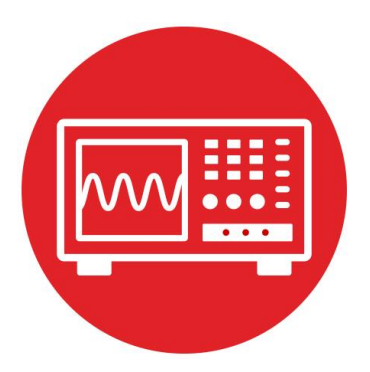

# **Module 14**

**Lab 14: Real-time Systems**

# **Lab: Real-time Systems**

### **14.0 Objectives**

The purpose of this lab is to interface bump sensors to detect collision, which will be one task that the robot will need to explore its world; see Figure 1.

- 1. You will use edge-triggered interrupts to detect collisions.
- 2. You will use shared global variables to communicate between threads.
- 3. You will use priority to define order of execution when servicing multiple concurrent events.
- 4. You will profile the time to service an interrupt.
- 5. You will combine this lab with previous labs to solve a problem.

**Good to Know**: Interrupts are extremely important for embedded systems, providing a mechanism to implement real-time behavior and multi-threading.

### **14.1 Getting Started**

#### **14.1.1 Software Starter Projects**

Look at these three projects: **EdgeInterrupt** (edge-triggered interrupt on P1.1 and P1.4), **Lab13 Timers** (your solution to lab 13) **Lab14\_EdgeInterrupts** (starter project for this lab)

#### **14.1.2 Student Resources (in datasheets directory)**

Meet the MSP432 LaunchPad (SLAU596*)* MSP432 LaunchPad User's Guide (SLAU597*)* Polulu\_BumpSwitch\_1404.png, mechanical drawing of switch QTR-8x.pdf, line sensor datasheet

#### **14.1.3 Reading Materials**

Volume 1 Sections 9.1, 9.2, 9.3, 9.4, and 9.5 Embedded Systems: Introduction to the MSP432 Microcontroller", or Volume 2 Sections 4.5, 5.1, 5.2, 5.3, 5.4, and 5.5 Embedded Systems: Real-Time Interfacing to the MSP432 Microcontroller"

**Good to Know:** Edge-triggered interrupts is a useful feature of microcontrollers that are used commonly in embedded systems. In general, external events can be signified as a change in status. Examples include danger, power failure, temperature overload, system faults. If the status is an external digital logic signal, it can be connected to a GPIO input, and the system can request an interrupt on a rising or falling edge of that signal.

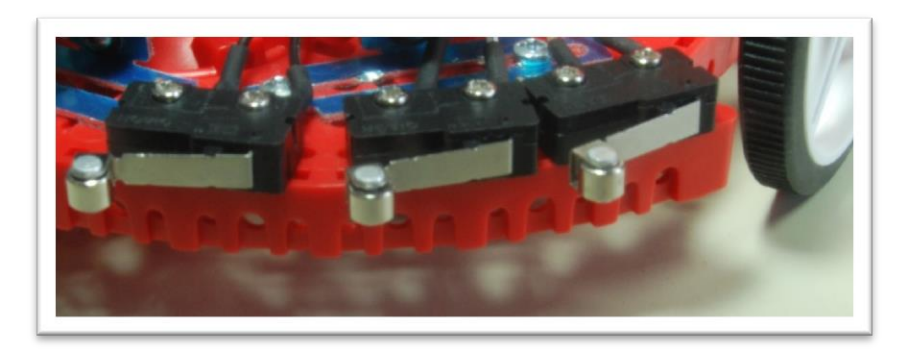

*Figure 1. Bump sensors positioned at the front of the robot.*

#### **14.1.4 Components needed for this lab (combination of Labs 10 and 12)**

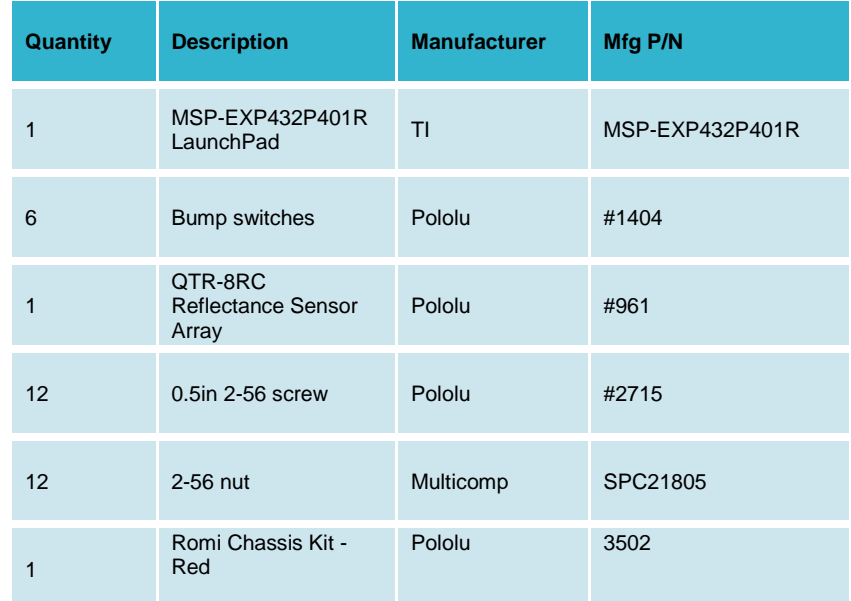

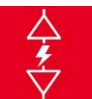

# **Lab: Real-time Systems**

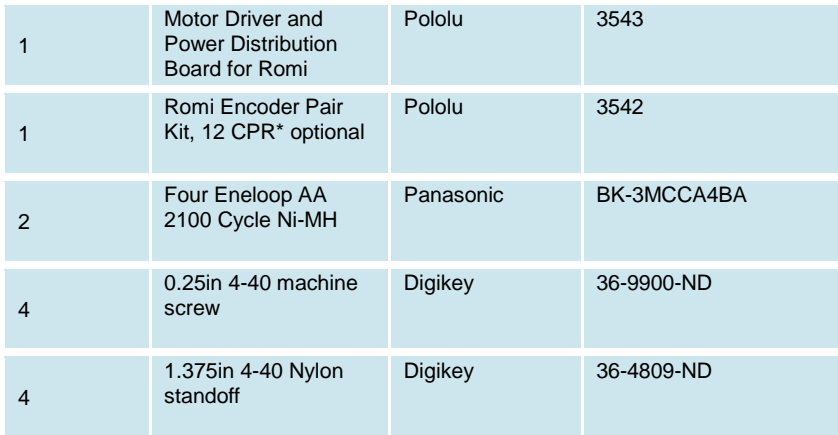

*Table 1 Parts needed for this lab*

#### **14.1.5 Lab equipment needed**

Oscilloscope (one or two channels at least 10 kHz sampling) Logic Analyzer (4 channels at least 10 kHz sampling

### **14.2 System Design Requirements**

The first goal of this lab is to use edge-triggered interrupts to detect collisions by the bump sensors while the robot is moving. A collision event should cause an interrupt, and reading the status of the bumper switches should occur in the **interrupt service routine** (ISR).

In the previous labs, we suggested you make the periodic interrupt used for the line sensor (see SysTick Interrupt in Module 10) a high priority because it is a real time measurement. However, once we integrate labs together, the collision task should have a priority even higher priority than the periodic measurements because a collision represents a danger condition that requires immediate service. In lab 10, you attached the bump sensors to the robot and interfaced them to the microcontroller. In this lab, you will shift the software servicing of the sensors from a periodic interrupt to an event-driven trigger.

The second goal of this lab is integrate components into a single hardware software solution that performs a simple but integrated task. This integrated task must include the edge-triggered interrupt interface of the bump sensors.

Feel free to adapt/combine solutions/sensors from previous labs. For example, you could explore a fenced in arena, as shown in Figure 2. When the robot collides into the wall, it could back up a little, turn, and then continue forward.

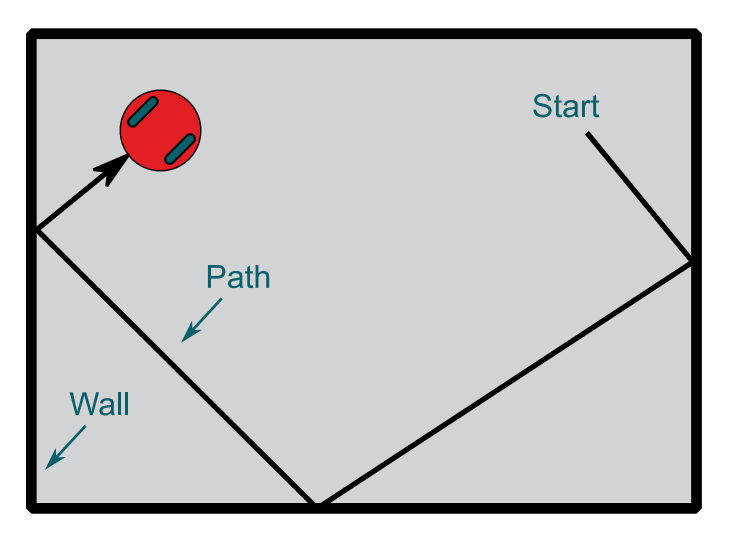

*Figure 2. A possible integrated maze is to explore inside a box.*

This high-level strategy should be performed separate from the edge-triggered ISR caused by the bump switch touch edge interrupt. For example, you could define three threads

- Periodic Timer A1 interrupts to run the high-level strategy
- Edge triggered interrupts for collisions
- Main program initializes and then does nothing in the loop.

# **Lab: Real-time Systems**

# **14.3 Experiment set-up**

You interfaced the QTR-8RC line sensor back in Lab 6. You interfaced the bump sensors back in Lab 10. Figure 3 shows one possible placement for six sensors. Figure 4 shows a simple electrical circuit for interfacing the switches.

**Warning**: *TI MSP432 pins are not 5V tolerant; you must power the line sensor and bump sensors with +3.3V.* 

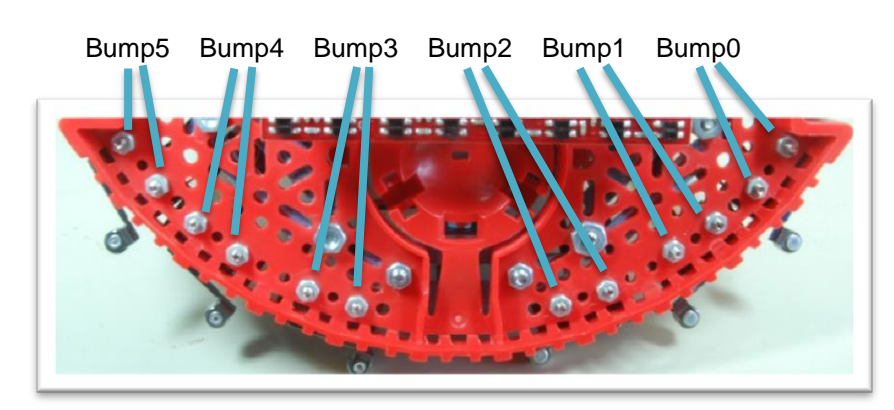

*Figure 3. Bump sensors attached to the front of the robot (bottom view).* 

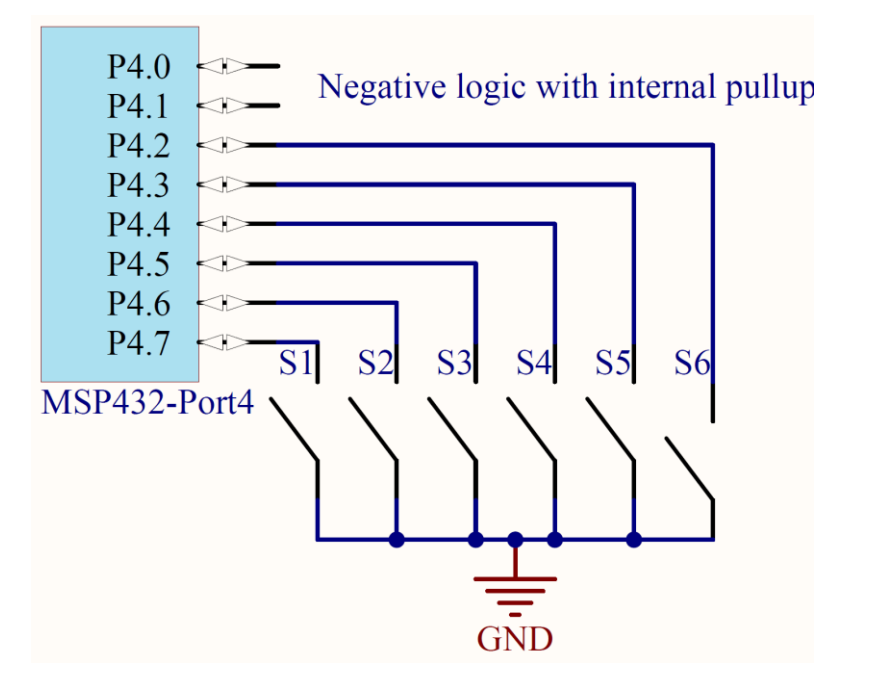

*Figure 4. One possible interface circuit for the bump sensors. Using Port 4, will conflict with the CC3100/CC3120 wifi module. However, only Ports 1 – 6 can trigger interrupts.*

## **14.4 System Development Plan**

#### **14.4.1 Interface the switches and motors**

If you didn't interface the bump sensors as part of Lab 10, follow the Lab 10 directions and attach the sensors to the robot and interface the signals to the microcontroller. If you didn't interface the motors as part of Lab 12, follow the Lab 12 directions and attach the motors to the robot and interface the signals to the microcontroller.

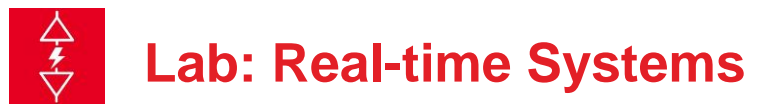

#### **14.4.2 Develop and debug the edge-triggered interrupts**

You will write one function to initialize the bump sensors, **BumpInt\_Init()**. This function configures the appropriate port pins, enables internal resistors as needed, and **enables edge-triggered interrupts**. You need a way to integrate the low-level device driver code with the high-level robotic system. One way is to place the ISR at the high level. This is a simple approach, but it does intertwine high-level with low-level code. A more elegant solution is to use a hook or function pointer. The user-supplied function is passed from high level to low level dynamically, when the interface is initialized. This high-level function will be called on a collision from your ISR that handles the edge-triggered event. To provide additional functionality, your ISR will pass a 6-bit value from the sensors.

#### **void BumpInt\_Init(void(\*task)(uint8\_t));**

**Note**: In previous labs, you handled collisions within a periodic ISR. If the interrupt period is 10ms, the average latency is 5ms and the worst case latency of a collision event will therefore be 10ms. When running as a high priority edgetriggered interrupt, the latency will be on the order of 1 µs.

You designed and tested the function Motor\_Stop as part of Lab 13. For more information on the motors, refer back to Labs 12 and 13. For example, if the robot needs to stop, you define a function

```
uint8_t CollisionData, CollisionFlag; // mailbox
void HandleCollision(uint8_t bumpSensor) {
  Motor_Stop();
  CollisionData = bumpSensor; 
  CollisionFlag = 1;
}
```
**HandleCollision** is defined within the high level software. When you initialize the bump sensors you pass in a pointer to this high-level routine.

#### **BumpInt\_Init(&HandleCollision);**

This function will be called from an ISR, so its execution time should be short and bounded. In other words, please avoid long delay loops in the ISRs.

#### **14.4.3 Profiling**

Use an oscilloscope and an unused pin to measure the latency of the collision detector. One channel of the scope shows the falling edge (collision) and a second channel shows when the ISR is run. You can use the triple toggle technique to measure both latency (delay from collision to the start of service) and response time (delay from collision until the motors are stopped).

You will need a real scope or logic analyzer (and not TExaS), because the times will be on the order of microseconds *(TExaS has a time resolution of 100µs).*

#### **14.4.4 Integrated Robotic System**

While debugging the integrated system use the dump techniques learned in Lab 10 to record strategic information during the run. Operate the robot for about a minute, and then observe the debug information to verify robot sensors and actuators operated as intended.

If you run the high-level strategy in a periodic interrupt it will be easy to implement a robot command language like

- 1. **Back Up** slowly for 1 second
- 2. **Turn Right** slowly for 5 seconds (90 degrees)
- 3. **Go Forward** quickly for 1 minute (infinite time)
- 4. **Repeat steps**

Since this task runs in a periodic interrupt, the software has no loops. More specifically, it has no do-while-loops, no while-loos, and no for-loops. This software structure will be very efficient of processor execution time.

On a collision, you stop and restart this simple set of commands

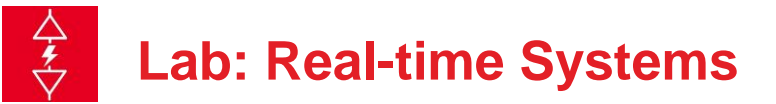

# **14.5 Troubleshooting**

#### *Bump sensors don't work:*

- Check the wiring as described in Figure 3. Figure 3 shows negative logic and internal pull-up resistors. Because there are no external resistors, you do need to configure the internal resistors in software.
- Look at signals with a voltmeter, scope or logic analyzer. You should see the voltage on the microcontroller pin be 0 when pressed and 3.3V when released. The operation of one switch should not affect the signals on the other switches.
- Look at the port registers in the debugger. With the debugger doing periodic updates, and the software running, you should see the port input register change with the switch.

#### *Robot does not operate properly:*

- Don't try to solve the entire project all at once. Break the problem into many small components and test each component separately. After two components are tested, combine those two components and test the two components together. Incrementally add components until the system is complete.
- Use profiling techniques to observe CPU utilization. In particular, measure the percentage time each thread requires. Observe if the execution of one task is preventing another thread from running.
- Use the debugging techniques from Lab 10 to be able to observe inputs and outputs in real time while the robot is operating.

# **14.6 Things to think about**

In this section, we list thought questions to consider after completing this lab. These questions are meant to test your understanding of the concepts in this lab.

- How does interrupt priority affect the behavior of the robot?
- Assume you knew turning about 90 degrees required you to run the motors for 2 seconds. How would you use interrupts to perform this operation?
- What factors affect latency on this robot?
- How would you use interrupts to run the finite state machine from Lab 6, as shown in Figure 7?
- What should you do in the main program to save power?

# **14.7 Additional challenges**

In this section, we list additional activities you could do to further explore the concepts of this module. You could extend the system or propose something completely different. For example,

- Integrate Lab 11 so debugging information is displayed on the LCD.
- Integrate Lab 10 so debugging information is recorded into Flash ROM.
- Use debugging features within CCS to perform execution profiling.
- Use debugging features within CCS to perform power profiling on the MSP432. However, most of the power used in the robot is delivered from batteries to the motors, so CCS will not be able to monitor this power. To measure total power, you would need to current measurements from Lab 12.

# **14.8 Which modules are next?**

This was our first of many uses of interrupts in this course. The following modules will build on this module:

Module 15) Interface IR distance sensors to the robot using the ADC. Module 16) Interface tachometers to the microcontroller and use input capture to measure wheel velocity.

Module 17) Combine modules 12, 13 and 16 to develop closed loop motor controllers. In this module you will be able to spin the motors at a constant speed.

# **14.9 Things you should have learned**

In this section, we review the important concepts you should have learned in this module how to:

- Use edge-triggered interrupts to implement multithreading
- Use global variables to communicate between threads
- Perform execution profiling using port pins and a scope
- Perform high-level tasks on the robot

#### **IMPORTANT NOTICE FOR TI DESIGN INFORMATION AND RESOURCES**

Texas Instruments Incorporated ('TI") technical, application or other design advice, services or information, including, but not limited to, reference designs and materials relating to evaluation modules, (collectively, "TI Resources") are intended to assist designers who are developing applications that incorporate TI products; by downloading, accessing or using any particular TI Resource in any way, you (individually or, if you are acting on behalf of a company, your company) agree to use it solely for this purpose and subject to the terms of this Notice.

TI's provision of TI Resources does not expand or otherwise alter TI's applicable published warranties or warranty disclaimers for TI products, and no additional obligations or liabilities arise from TI providing such TI Resources. TI reserves the right to make corrections, enhancements, improvements and other changes to its TI Resources.

You understand and agree that you remain responsible for using your independent analysis, evaluation and judgment in designing your applications and that you have full and exclusive responsibility to assure the safety of your applications and compliance of your applications (and of all TI products used in or for your applications) with all applicable regulations, laws and other applicable requirements. You represent that, with respect to your applications, you have all the necessary expertise to create and implement safeguards that (1) anticipate dangerous consequences of failures, (2) monitor failures and their consequences, and (3) lessen the likelihood of failures that might cause harm and take appropriate actions. You agree that prior to using or distributing any applications that include TI products, you will thoroughly test such applications and the functionality of such TI products as used in such applications. TI has not conducted any testing other than that specifically described in the published documentation for a particular TI Resource.

You are authorized to use, copy and modify any individual TI Resource only in connection with the development of applications that include the TI product(s) identified in such TI Resource. NO OTHER LICENSE, EXPRESS OR IMPLIED, BY ESTOPPEL OR OTHERWISE TO ANY OTHER TI INTELLECTUAL PROPERTY RIGHT, AND NO LICENSE TO ANY TECHNOLOGY OR INTELLECTUAL PROPERTY RIGHT OF TI OR ANY THIRD PARTY IS GRANTED HEREIN, including but not limited to any patent right, copyright, mask work right, or other intellectual property right relating to any combination, machine, or process in which TI products or services are used. Information regarding or referencing third-party products or services does not constitute a license to use such products or services, or a warranty or endorsement thereof. Use of TI Resources may require a license from a third party under the patents or other intellectual property of the third party, or a license from TI under the patents or other intellectual property of TI.

TI RESOURCES ARE PROVIDED "AS IS" AND WITH ALL FAULTS. TI DISCLAIMS ALL OTHER WARRANTIES OR REPRESENTATIONS, EXPRESS OR IMPLIED, REGARDING TI RESOURCES OR USE THEREOF, INCLUDING BUT NOT LIMITED TO ACCURACY OR COMPLETENESS, TITLE, ANY EPIDEMIC FAILURE WARRANTY AND ANY IMPLIED WARRANTIES OF MERCHANTABILITY, FITNESS FOR A PARTICULAR PURPOSE, AND NON-INFRINGEMENT OF ANY THIRD PARTY INTELLECTUAL PROPERTY RIGHTS.

TI SHALL NOT BE LIABLE FOR AND SHALL NOT DEFEND OR INDEMNIFY YOU AGAINST ANY CLAIM, INCLUDING BUT NOT LIMITED TO ANY INFRINGEMENT CLAIM THAT RELATES TO OR IS BASED ON ANY COMBINATION OF PRODUCTS EVEN IF DESCRIBED IN TI RESOURCES OR OTHERWISE. IN NO EVENT SHALL TI BE LIABLE FOR ANY ACTUAL, DIRECT, SPECIAL, COLLATERAL, INDIRECT, PUNITIVE, INCIDENTAL, CONSEQUENTIAL OR EXEMPLARY DAMAGES IN CONNECTION WITH OR ARISING OUT OF TI RESOURCES OR USE THEREOF, AND REGARDLESS OF WHETHER TI HAS BEEN ADVISED OF THE POSSIBILITY OF SUCH DAMAGES.

You agree to fully indemnify TI and its representatives against any damages, costs, losses, and/or liabilities arising out of your noncompliance with the terms and provisions of this Notice.

This Notice applies to TI Resources. Additional terms apply to the use and purchase of certain types of materials, TI products and services. These include; without limitation, TI's standard terms for semiconductor products <http://www.ti.com/sc/docs/stdterms.htm>), [evaluation](http://www.ti.com/lit/pdf/SSZZ027) [modules](http://www.ti.com/lit/pdf/SSZZ027), and samples [\(http://www.ti.com/sc/docs/sampterms.htm\)](http://www.ti.com/sc/docs/sampterms.htm).

> Mailing Address: Texas Instruments, Post Office Box 655303, Dallas, Texas 75265 Copyright © 2018, Texas Instruments Incorporated